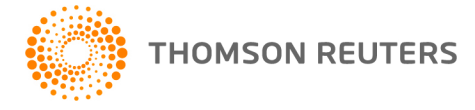

**GoFileRoom, v.16.2.8 User Bulletin 8603: Update**

**26 December 2018**

This user bulletin describes changes made with this update of GoFileRoom®.

## **CHANGES**

#### **Third-party software upgrade**

Third-party components in GoFileRoom have been upgraded to the latest version of the license in compliance with the General Data Protection Regulation (GDPR). As part of the upgrade, please install the latest version of the following add-ins.

- [Client Add-In](http://cs.thomsonreuters.com/ua/gfr/digita_uk_en/addins/installing_the_gfr_client_addin.htm?Product=gfr&mybanner=1)
- [ScanFlow](http://cs.thomsonreuters.com/ua/gfr/digita_uk_en/addins/scanflow_add_in.htm?Product=gfr&mybanner=1) Add-In

**Note:** This upgrade does not change any functionality in the application.

#### **Tracking report**

You can now create a Tracking report in FirmFlow that enables you to report by deliverable via the FirmFlow API.

#### **SurePrep® Folder ID**

In addition to the Workflow ID, GoFileRoom now includes the Folder ID when sending workflow information to SurePrep.

#### **Additional changes**

- The Delete option is now disabled in the Tax Folder > Documents tab when that option is set to **No Edit** in User Document Security.
- We have addressed an issue where search results were duplicated in Classic search after reindexing, when there were more than two lookups in the search index, and only two were mandatory.
- We have addressed an issue where some users did not receive notification emails following the Auto-Reindexing process.

# **HELP & SUPPORT**

#### **Help & How-To Center**

For answers to questions on using GoFileRoom, access the Help & How-To Center by clicking the **Help** link in the GoFileRoom menu. You can also enter text in the search field and click the Search button. For more information, including sample searches, see [Finding answers in the Help & How-To Center.](http://cs.thomsonreuters.com/ua/gfr/digita_uk_en/getting_started/using_help.htm?mybanner=1)

### **PRODUCT SUPPORT**

You can request support via Submit Ticket through the **Support Portal of our website**. To speak directly with a Support Representative, call us on 0845 180 909. Select the appropriate option when prompted. You can also send a message to [digita.support@thomsonreuters.com.](mailto:digita.support@thomsonreuters.com)